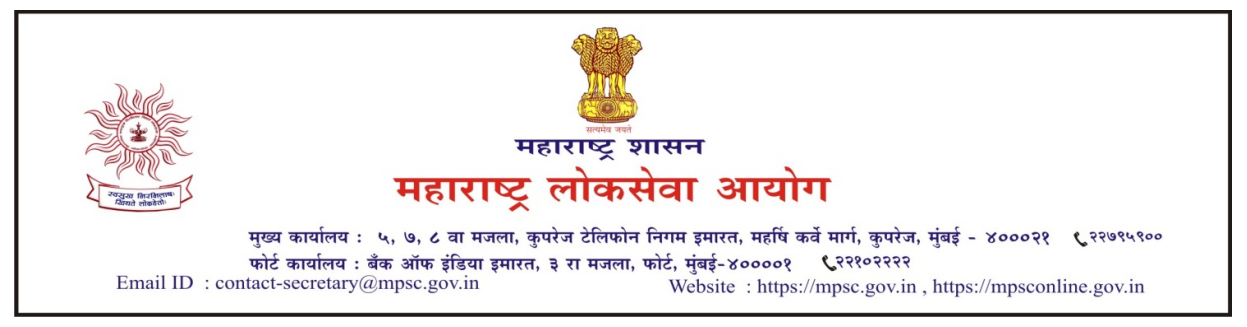

दिनांक: २७ मे, २०२१

क्रमांक: ओएएस-०३२०/सी.आर.२०/२०२०/२३

## -:प्रसिध्दीपत्रक:-

विषय:- ऑनलाईन अर्ज प्रणाली - उमेदवारांचे खाते (Profile) अद्ययावत करण्याबाबत.

शासन सेवेतील विविध पदावरील भरतीकरीता शासनाच्या संबंधित विभागांच्या मागणीनुसार महाराष्ट्र लोकसेवा आयोगामार्फत प्रसिध्द करण्यात येणाऱ्या जाहिरातीस अनुसरुन उमेदवारांकडून प्राप्त होणारे अर्ज आयोगाच्या ऑनलाईन अर्ज प्रणालीद्वारे स्वीकारण्याची व्यवस्था सन २०१० पासून कार्यान्वित करण्यात आली आहे. आयोगाच्या ऑनलाईन अर्ज प्रणालीच्या विकसन, सुधारणा व देखभालीच्या कामाकरीता मेसर्स महाऑनलाईन लिमिटेड या सेवा पुरवठादार संस्थेची सन २०१३ मध्ये नियुक्ती करण्यात आली होती. त्याऐवजी विहित कार्यपद्धतीचा अवलंब करुन आयोगाच्या ऑनलाईन अर्ज प्रणालीच्या विकसन, सुधारणा व देखभालीच्या कामाकरीता अन्य सेवा पुरवठादार संस्थेची नियुक्ती करण्यात आलेली असून त्याकरीता https://mpsconline.gov.in या संकेतस्थळावर व्यवस्था करण्यात आली आहे.

२. नव्याने विकसित करण्यात आलेल्या ऑनलाईन अर्ज प्रणालीद्वारे अद्ययावत तंत्रज्ञानाच्या आधारे उमेदवारांना अधिकाधिक सोयी-सुविधा उपलब्ध करुन देण्याची व्यवस्था करण्यात येत आहे. अद्ययावत तंत्रज्ञानाचा वापर करुन नवीन ऑनलाईन अर्ज प्रणाली कार्यान्वित करताना उमेदवारांनी यापूर्वीच्या ऑनलाईन अर्ज प्रणालीमधील त्यांच्या प्रोफाईलमध्ये उपलब्ध करुन देण्यात आलेली माहिती अद्ययावत करणे व अधिकाधिक सुरक्षिततेच्या उपाययोजना करण्याकरीता त्यांच्या खात्याचे पासवर्ड अद्ययावत करणे आवश्यक आहे. त्याशिवाय सुधारित ऑनलाईन प्रणालीवरील खाते उमेदवारांना वापरता येणार नाही.

- ३. आयोगाच्या ऑनलाईन अर्ज प्रणालीवरील खाते अद्ययावत करताना खालीलप्रमाणे कार्यवाही करणे आवश्यक आहे:-
	- (१)सर्वप्रथम आयोगाच्या https://mpsconline.gov.in या नवीन ऑनलाईन अर्ज प्रणालीच्या संकेतस्थळावरील 'नोंदणी'(Registration) येथे जाऊन Forgot/Reset Password या बटणावर क्लिक करा.
	- (२) युजर नेम किंवा ईमेल आयडी किंवा मोबाईल नंबर यापैकी कोणताही एक पर्याय निवडावा व निवडलेल्या पर्यायानुसार आयोगाच्या सध्याच्या ऑनलाईन अर्ज प्रणालीवरील नोंदणीकृत वैध (Valid) युजर नेम किंवा ईमेल आयडी किंवा मोबाईल नंबर प्रविष्ट (Enter) करावा.
	- (३) वैध युजर नेम किंवा ईमेल आयडी किंवा मोबाईल नंबर प्रविष्ट केल्यानंतर सध्याच्या ऑनलाईन अर्ज प्रणालीवरील नोंदणीकृत मोबाईल दूरध्वनी क्रमांकावर तसेच ईमेल आयडीवर सुरक्षा कोड (OTP) प्राप्त होईल.
	- (४) ईमेल आयडी अथवा मोबाईल दूरध्वनी क्रमांकावर प्राप्त झालेला सुरक्षा कोड विहित ठिकाणी प्रविष्ट करावा व सुरक्षा कोड सत्यापित (Verify) करावा.
	- (५) विहित ठिकाणी आयोगाकडील नोंदणीकृत जन्मदिनांक प्रविष्ट करुन पुष्टी (Submit) करा.
	- (६) पुष्टी करा या बटणावर क्लिक केल्यानंतर पासवर्ड पुन:स्थापित (Reset) करा अशी स्क्रिन दिसेल. सदर स्क्रिनद्वारे आपल्या पसंतीचा नवीन पासवर्ड प्रविष्ट करुन त्याची पृष्टी करावी.
	- (७) पासवर्ड पुन:स्थापित झाल्यानंतर सध्याचे युजर नेम कार्यान्वित राहणार नाही. नवीन ऑनलाईन अर्ज प्रणालीद्वारे नोंदणीकृत ईमेल आयडी अथवा मोबाईल दूरध्वनी क्रमांक तसेच नवीन पासवर्ड वापरुन लॉग इन करता येईल.

४. उपरोक्त विहित कार्यपध्दतीनुसार आयोगाच्या ऑनलाईन अर्ज प्रणालीवरील खाते अद्ययावत करताना कोणत्याही प्रकारच्या तांत्रिक अडचणी निर्माण झाल्यास आयोगाच्या १८०० २६७३ ८८९ अथवा १८०० १२३४ २७५ या टोल फ्री क्रमांकावर अथवा support-online@mpsc.gov.in या इमेल आयडी वर संपर्क साधता येईल.

५. टोल फ्री क्रमांकाची सुविधा ही फक्त तांत्रिक अडचणीचे निराकरण करणे तसेच सर्वसाधारण स्वरुपाची माहिती उपलब्ध करुन देण्यासाठी आहे.

६. प्रस्तुत कार्यवाहीकरीता कोणतीही कालमर्यादा नाही. एखाद्या जाहिरातीस अनुसरुन अर्ज करण्यापूर्वी उमेदवाराने पासवर्ड पुन:स्थापित करणे आवश्यक आहे.

७.सदर व्यवस्था दिनांक २८ मे, २०२१ रोजी सकाळी ११.०० पासून कार्यान्वित करण्यात येत आहे.

सहसचिव, माहिती तंत्रज्ञान महाराष्ट्र लोकसेवा आयोग